证券代码:002234 证券简称:民和股份 公告编号:2014-012

# 山东民和牧业股份有限公司

## 关于召开 **2014** 年第一次临时股东大会的通知

本公司及董事会全体成员保证信息披露的内容真实、准确、完整,没有虚假 记载,误导性陈述或重大遗漏。

根据山东民和牧业股份有限公司第五届董事会第六次会议决议,公司定于 2014 年 2 月 18 日召开 2014 年第一次临时股东大会。本次股东大会采用现场投 票与网络投票相结合的方式进行,现将有关具体事项通知如下:

## 一、会议召开的基本情况

1、会议召集人:山东民和牧业股份有限公司董事会

2、股权登记日:2014 年 2 月 12 日

3、现场会议召开地点:山东省蓬莱市南关路 2-3 号公司会议室

4、会议召开时间:

(1) 现场会议召开时间: 2014 年 2 月 18 日下午 2 时 30 分

(2)网络投票时间:2014 年 2 月 17 日—2014 年 2 月 18 日。其中:

通过深圳证券交易所交易系统进行网络投票的具体时间为 2014 年 2 月 18 日上午 9:30 至 11:30,下午 13:00 至 15:00;

通过深圳证券交易所互联网投票的具体时间为:2014年2月17日15:00至 2014 年 2 月 18 日 15:00 期间的任意时间。

5、会议召开方式:现场投票及网络投票相结合的方式。

现场投票股东可本人出席现场会议或者通过授权委托书委托他人出席现场 会议;

公 司 将 通 过 深 圳 证 券 交 易 所 交 易 系 统 和 互 联 网 投 票 系 统 (http://wltp.cninfo.com.cn)向全体股东提供网络形式的投票平台,公司股东可 以在上述网络投票时间内通过上述系统行使表决权。

6、参加会议的方式:同一股份只能选择现场投票和网络投票中的一种表决 方式,表决结果以第一次有效投票结果为准。

中国证监会指定信息披露网站

## 二、会议审议事项

审议《关于使用部分闲置募集资金暂时补充流动资金的议案》

#### 三、出席会议对象

1、截止 2014 年 2 月 12 日下午 15:00 在中国证券登记结算有限责任公司深 圳分公司登记在册的本公司股东。全体股东均有权出席股东大会,并可以书面委 托代理人出席会议或参加表决,该股东代理人不必是公司股东,授权委托书附后。

2、公司董事、监事及高级管理人员;

3、见证律师。

#### 四、参加现场会议的办法

1、登记时间: 2014 年 2 月 17 日(上午 9:00—11:00,下午 13:00—15:00)

2、登记地点:山东省蓬莱市南关路 2-3 号公司证券部

3、登记办法

(1)自然人股东持本人身份证、股东账户卡、持股凭证等办理登记手续;

(2)法人股东凭营业执照复印件(加盖公章)、单位持股凭证、法人授权委 托书(见附件)和出席人身份证原件办理登记手续;

(3)委托代理人凭本人身份证原件、授权委托书、委托人证券帐户卡及持 股凭证等办理登记手续;

(4)异地股东可凭以上有关证件采取信函或传真方式登记,不接受电话登 记:

(5)本次股东大会不接受会议当天现场登记。

#### 五、参与网络投票的股东身份认证与投票程序

本次股东大会向股东提供网络投票平台,网络投票包括交易系统投票和互联 网投票,网络投票程序如下:

(一)采用交易系统投票的投票程序

1、通过深圳证券交易所交易系统进行网络投票的具体时间为 2014 年 2 月 18 日上午 9:30 至 11:30,下午 13:00 至 15:00;

2、投票期间,交易系统将挂牌一只投票证券,股东以申报买入委托的方式 对表决事项进行投票:

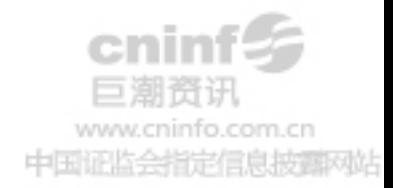

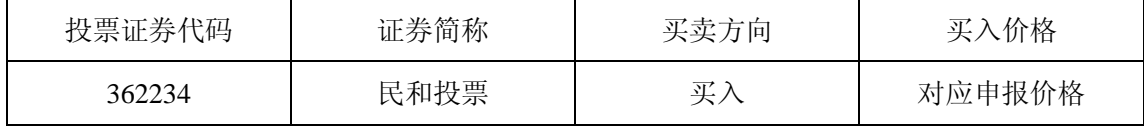

3、股东投票的具体程序

(1)输入买入指令;

(2)输入证券代码 362234;

(3)在"买入价格"项下填报股东大会对应申报价格,1.00 元代表议案 1。 本次股东大会所有议案对应的申报价格为:

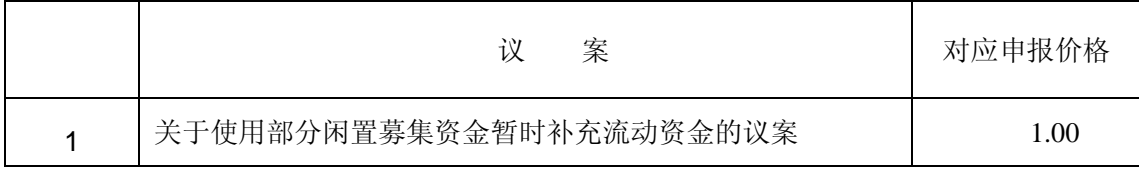

(4)在"委托股数"项下输入表决意见;

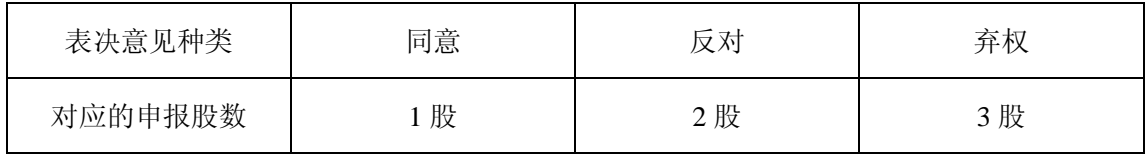

(5)确认投票委托完成。

4、计票规则

(1)股东通过网络投票系统重复投票的,以第一次的有效投票为准。

(2)对同一表决事项的投票只能申报一次,不能撤单;不符合上述规定的 申报无效,深交所交易系统作自动撤单处理。

(3)同一表决权既通过交易系统又通过互联网投票的,以第一次投票为准。

(4)如需查询投票结果,请于投票当日下午 18:00 以后登录深圳证券交易 所互联网投票系统(http://wltp.cninfo.com.cn),点击"投票查询"功能,可以 查看个人网络投票结果,或通过投票委托的证券公司营业部查询。

5、投票举例

(1) 股权登记日持有"民和股份"A 股的投资者, 对公司议案投同意票, 其申报如下:

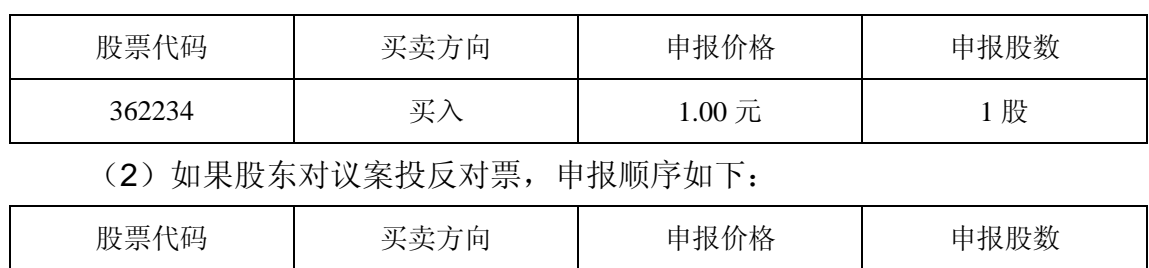

会指定信息披露网站

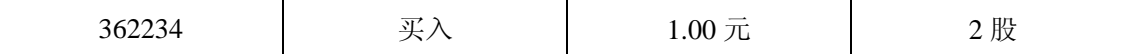

## (二)采用互联网投票操作流程

1、股东获取身份认证的具体流程

按照《深圳证券交易所投资者网络服务身份认证业务实施细则》的规定,股 东可以采用服务密码或数字证书的方式进行身份认证。

(1)申请服务密码的流程

登陆网址: http://wltp.cninfo.com.cn 的"密码服务专区";填写"姓名"、"证 券账户号"、"身份证号"等资料,设置 6-8 位的服务密码;如申请成功系统会返 回一个 4 位数字的激活校验码。

(2)激活服务密码

股东通过深交所交易系统比照买入股票的方式,凭借"激活校验码"激活服 务密码。该服务密码通过交易系统激活成功后的半日方可使用。服务密码激活后 长期有效,在参加其他网络投票时不必重新激活。密码激活后如遗失可通过交易 系统挂失,挂失后可重新申请,挂失方法与激活方法类似。申请数字证书的,可 向深圳证券信息公司或其委托的代理发证机构申请。

2、股东根据获取的服务密码或数字证书登录网址

http://wltp.cninfo.com.cn 进行互联网投票系统投票。

(1)登录 http://wltp.cninfo.com.cn,在"上市公司股东大会列表"选择"山 东民和牧业股份有限公司 2014 年第一次临时股东大会投票";

(2) 进入后点击"投票登录",选择"用户名密码登陆",输入您的"证券 账号"和"服务密码";已申领数字证书的投资者可选择 CA 证书登录;

(3)进入后点击"投票表决",根据网页提示进行相应操作;

(4)确认并发送投票结果。

3、投资者通过深圳证券交易所互联网投票系统进行网络投票的起止时间为 2014 年 2 月 17 日 15:00 至 2014 年 2 月 18 日 15:00 的任意时间。

4、投票注意事项

(1)网络投票不能撤单;

(2)对同一表决事项的投票只能申报一次,多次申报的以第一次申报为准;

(3)同一表决权既通过交易系统又通过互联网投票,以第一次投票为准;

监会指定信息披露网站

(4)如需查询投票结果,请于投票当日下午 18:00 后登陆深圳证券交易 所互联网投票系统(http://wltp.cninfo.com.cn),点击"投票查询"功能,可以 查看个人网络投票结果,或在投票委托的证券公司营业部查询。

# 六、其他事项

1、出席本次股东大会现场会议者食宿费、交通费自理。

2、联 系 人:高小涛

3、联系电话:0535-5637723 传 真:0535-5855999

4、邮政编码:265600

特此通知。

山东民和牧业股份有限公司董事会

二〇一四年一月二十九日

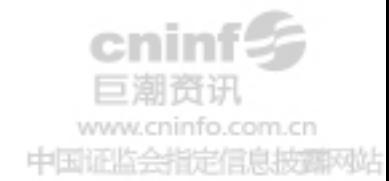

# 授权委托书

山东民和牧业股份有限公司:

本人(委托人)现持有山东民和牧业股份有限公司(以下简称"民和股份") 股份 股,占民和股份股本总额的 %。兹全权委托 先 生/女士代理本人出席民和股份 现在 股东大会,对提交该次会议审议 的所有议案行使表决权,并代为签署该次股东大会需要签署的相关文件。

本授权委托书的有效期限为自本授权委托书签署之日起至该次股东大会结 束时止。委托人对受托人的表决指示如下:

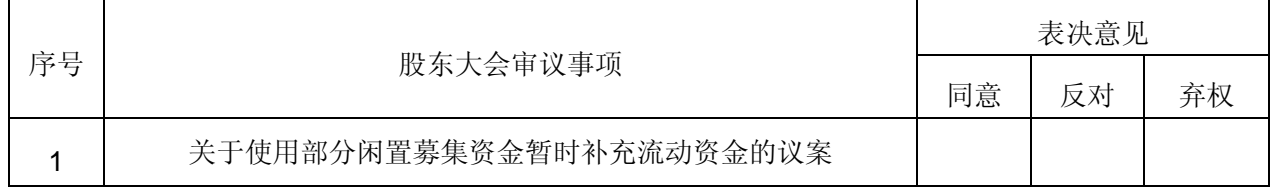

特别说明事项:1、委托人对受托人的指示,以在"同意"、"反对"、"弃权"下 面的方框中填投票数,对同一审议事项不得有两项或多项指示。如果委托人对某 一审议事项的表决意见未作具体指示或者对同一审议事项有两项或多项指示的, 受托人有权按自己的意思决定对该事项进行投票表决。2、授权委托书可按以上 格式自制。

委托人单位名称或姓名(签字盖章): 委托人证券账户卡号:

委托人身份证号码: 李托人持股数量:

受托人(签字): 受托人身份证号码:

签署日期: 年 月 日

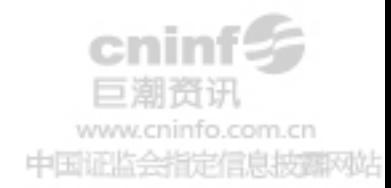